Paměťové moduly<br>Uživatelská příručka

© Copyright 2007 Hewlett-Packard Development Company, L.P.

Informace uvedené v této příručce se mohou změnit bez předchozího upozornění. Jediné záruky na produkty a služby společnosti HP jsou výslovně uvedeny v prohlášení o záruce, které je každému z těchto produktů a služeb přiloženo. Žádná ze zde uvedených informací nezakládá další záruky. Společnost HP není zodpovědná za technické nebo redakční chyby ani za opomenutí vyskytující se v tomto dokumentu.

První vydání: červenec 2007

Číslo dokumentu: 448444-221

### **Důležité informace o produktu**

Tato uživatelská příručka popisuje funkce, kterými je vybavena většina modelů. Některé funkce nemusí být ve vašem počítači k dispozici.

## **Obsah**

Přidání nebo výměna paměťového modulu

# <span id="page-6-0"></span>**Přidání nebo výměna paměťového modulu**

Počítač je vybaven jednou pozicí pro paměťový modul, která se nachází v dolní části počítače. Paměť počítače lze rozšířit výměnou paměťového modulu v zásuvce paměťového modulu.

- **VAROVÁNÍ!** Chcete-li snížit riziko úrazu elektrickým proudem a poškození zařízení, odpojte před instalací paměťového modulu napájecí kabel a vyjměte všechny sady baterií.
- **UPOZORNĚNÍ:** Elektrostatický výboj může poškodit elektronické součástky. Než začnete pracovat, je třeba se zbavit náboje statické elektřiny tak, že se dotknete uzemněného kovového objektu.

Při přidání nebo výměně paměťového modulu postupujte následujícím způsobem:

- **1.** Uložte práci.
- **2.** Vypněte počítač a sklopte displej.

Pokud si nejste jisti, zda je počítač vypnutý nebo v režimu spánku, zapněte jej stisknutím tlačítka napájení. Potom počítač vypněte prostřednictvím nabídky operačního systému.

- **3.** Odpojte všechna externí zařízení připojená k počítači.
- **4.** Odpojte napájecí kabel zásuvky napájení.
- **5.** Otočte počítač dnem vzhůru a položte jej na rovný povrch.
- **6.** Vyjměte z počítače baterii.
- **7.** Uvolněte šroubek **(1)** k uchycení krytu pozice paměťového modulu.
- **8.** Odklopte kryt pozice paměťového modulu **(2)**.

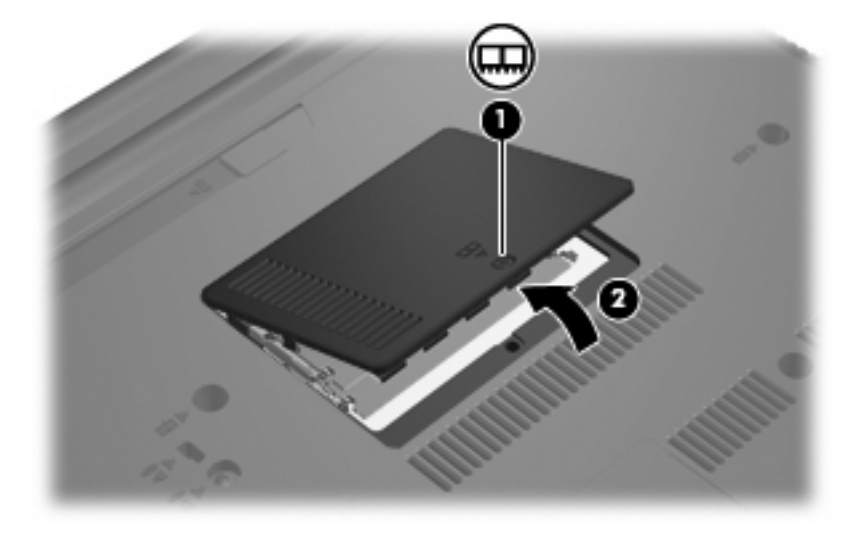

- <span id="page-7-0"></span>**9.** Vyměňujete-li paměťový modul, vyjměte existující paměťový modul:
	- **a.** Odtáhněte pojistné svorky **(1)** na obou stranách paměťového modulu.

Paměťový modul se nakloní nahoru.

- **UPOZORNĚNÍ:** Aby nedošlo k poškození paměťového modulu, uchopte jej vždy jen za jeho hrany. Nedotýkejte se součástí paměťového modulu.
- **b.** Uchopte paměťový modul za hranu **(2)** a opatrně jej vytáhněte ze zásuvky paměťového modulu.

Z důvodu ochrany uložte vyjmutý paměťový modul do obalu zajišťujícího ochranu před elektrostatickými výboji.

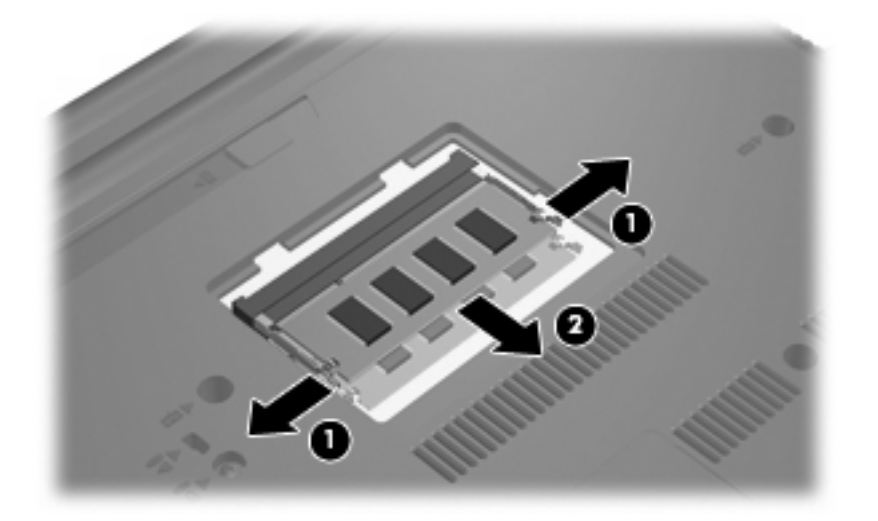

- **10.** Vložení nového paměťového modulu:
	- **UPOZORNĚNÍ:** Aby nedošlo k poškození paměťového modulu, uchopte jej vždy jen za jeho hrany. Nedotýkejte se součástí paměťového modulu.
		- **a.** Zarovnejte hranu se zářezem **(1)** na paměťovém modulu s výstupkem v zásuvce paměťového modulu.
		- **b.** Nastavte paměťový modul pod úhlem 45 stupňů k povrchu pozice paměťového modulu a zatlačte modul **(2)** do zásuvky paměťového modulu (musí zapadnout na místo).
			- **UPOZORNĚNÍ:** Neohýbejte paměťový modul, aby se nepoškodil.

<span id="page-8-0"></span>**c.** Opatrně zatlačte paměťový modul **(3)** dolů – tlačte na levou a pravou stranu paměťového modulu, dokud pojistné svorky nezapadnou na určené místo.

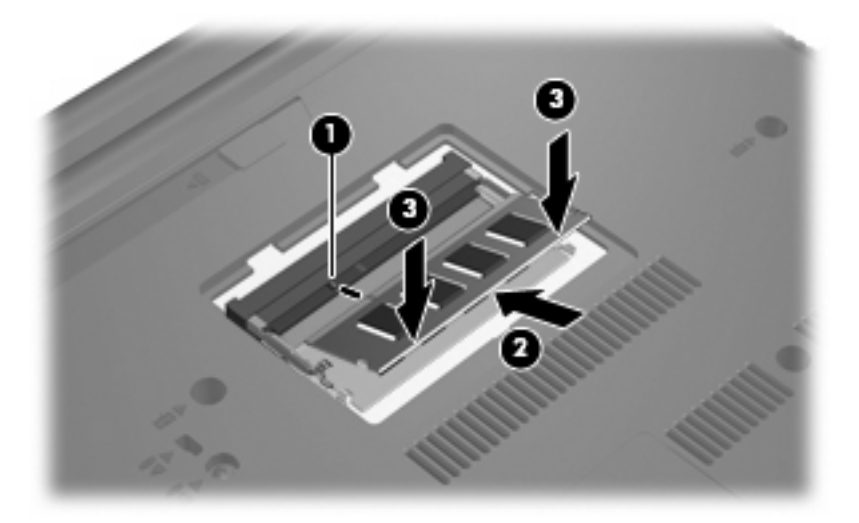

- **11.** Zarovnejte výstupky **(1)** na krytu pozice paměťového modulu s výřezy v počítači.
- **12.** Zavřete kryt **(2)**.
- **13.** Upevněte šroubek **(3)** k uchycení krytu pozice paměťového modulu.

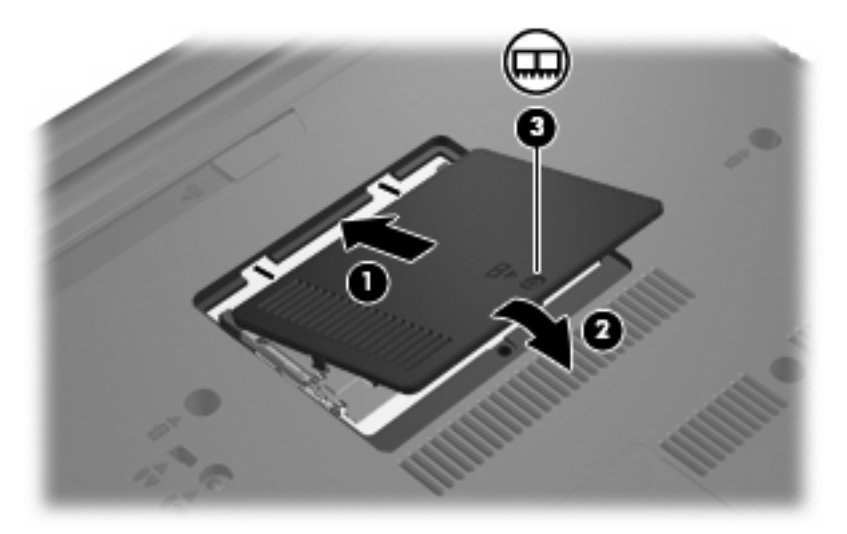

- **14.** Vyměňte baterii.
- **15.** Znovu připojte externí napájení a externí zařízení.
- **16.** Zapněte počítač.

# <span id="page-9-0"></span>**Rejstřík**

#### **K**

kryt pozice paměťového modulu vyjmutí [1](#page-6-0) výměna [3](#page-8-0)

### **P**

paměť výměna paměťového modulu [1](#page-6-0) paměťový modul vložení [2](#page-7-0) vyjmutí [2](#page-7-0) výměna [1](#page-6-0)

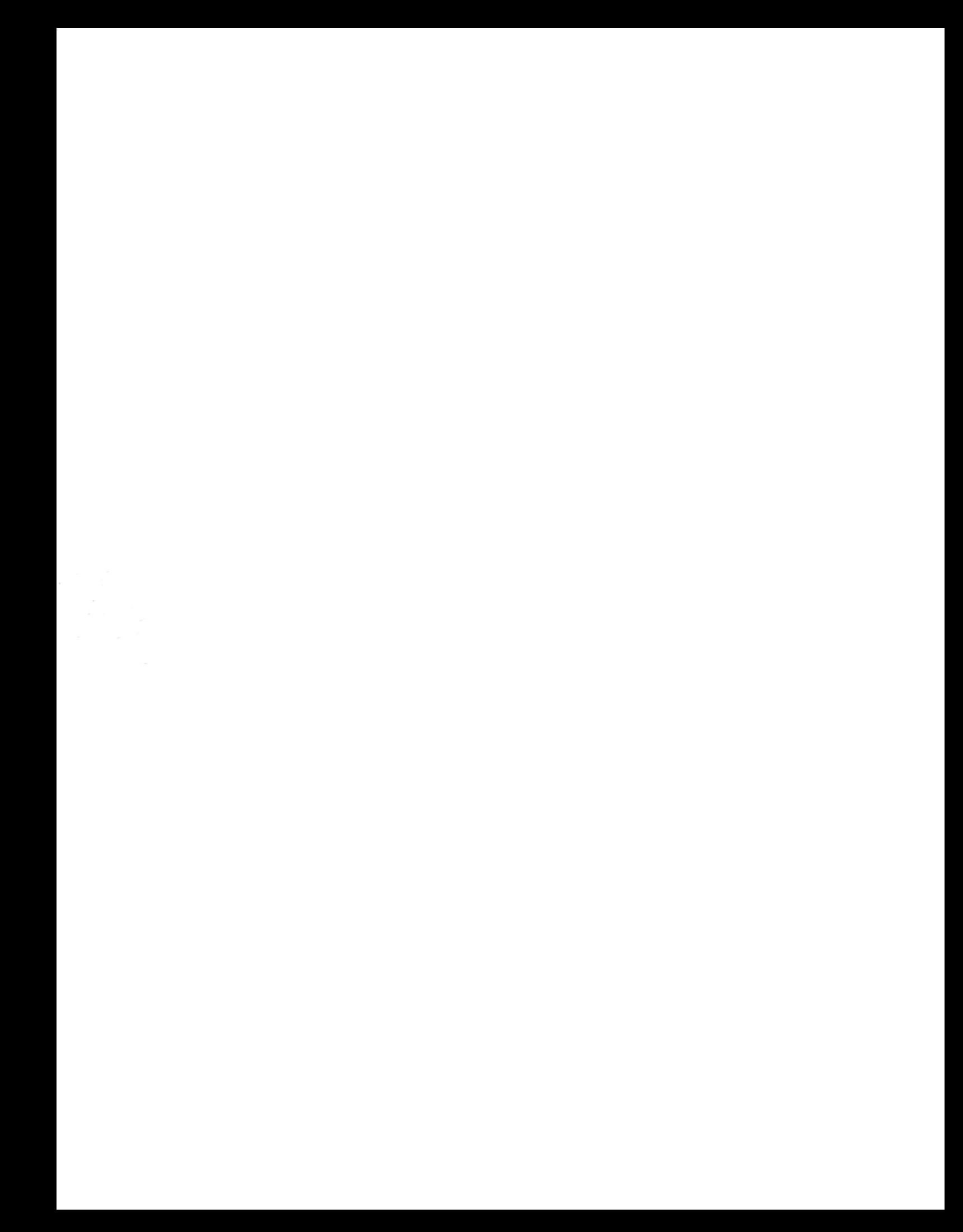